## Mixed Kit for Kontakt 4 by Les Productions Zvon

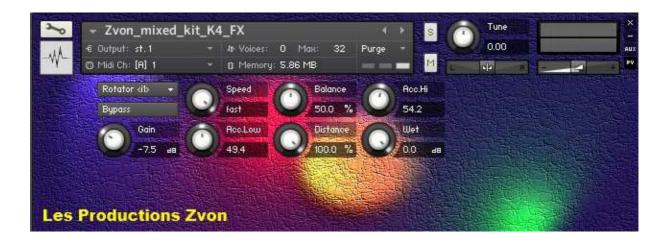

This set is made of 21 samples. To make this kit, I took short sections from various MP3 demos I had done for some of my sample sets to create new samples. Contrary to the source sample sets, these new samples are stereo and also often multiple sounds are combined (mixed) in them. Thus this kit is not an exact representation of the original source sample sets.

It is available in the Native Instruments Kontakt 4 and wav formats. The range is from C1 to B2. It has 2 intruments. Don't hesitate to arrange the samples as you see fit and create new instruments by deleting samples and or changing their roots and Key Range. The dynamitec FX script is included, see below for more info.

Also note that the full version of Kontakt 4.2 (or better) is required, not the free Kontakt player. The way files are included, so they can be used in any software or app that can load them.

## More info about the new samples:

- "CH\_Alien Caves" are from a preset of the Chromatic Hits Kontakt version.
- "CH\_mix" combine various sounds from the Chromatic Hits.
- "Julie mix" combine various sounds from the Julie Vocal Collections.
- "Julie scream" is also from the Julie Vocal Collections.
- "Kids 01" combine various sounds from the Kids Kits.
- The "MC" samples are from the Memory Collection Packs.
- "TP Bell 2\_A#-1" is from the Baby Piano, the Baby Bells more specifically.

Visit this page for more info about the original sample sets: http://lesproductionszvon.com/products.htm

## Kontakt dynamitec FX Script

- The dynamitec FX script that I have licensed to use in my libraries is included. It mirrors all InsertEffects and SendEffects of an instrument (but not the Group Insert Fx) to the performance view. It also automatically generates a CC map, so you can control all FX parameters via CC (CC64 is left out, as it's reserved for sustain pedal). By default, I have set reverb as a send fx on all programs except the multis.

## How to use the dynamitec FX script

The screenshots are from The Marching Band Horn set.

- When you first click on its tab, you will see this screen:

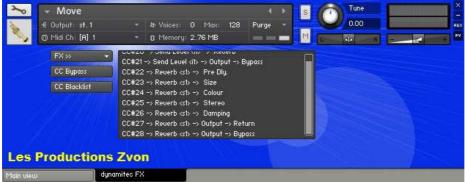

- Then click on the FX button and you will see this screen:

| 20        | - Move           |                                                                                                    | - + s        | Tune | ×   |
|-----------|------------------|----------------------------------------------------------------------------------------------------|--------------|------|-----|
|           | -€ Output: st.1  | - 4 Voices: 0 Max: 128                                                                                                    | Purge -      | 0.00 | AUX |
|           | 🗇 Midi Ch: [A] 1 | ▼ <sup>1</sup> <sup>1</sup> <sup>1</sup> <sup>1</sup> <sup>1</sup> <sup>1</sup> <sup>1</sup> <sup>1</sup> <sup>1</sup> <sup>1</sup> | ——— <u>M</u> | L    |     |
|           | FX »             |                                                                                                    |              |      |     |
|           | FX»              | CC#21 → Send Level (ib → Output → Bypass<br>CC#22 → Reverb (st) → Pre Dly.<br>CC#23 → Reverb (st) → Size                            |              |      |     |
|           | Send Level (it)  |                                                                                                    |              |      |     |
|           | Reverb (st)      | CC#24 -> Reverb <s1> -&gt; Colour</s1>                                                                                              |              |      |     |
|           |                  | CC#25 -> Reverb <s1> -&gt; Stereo</s1>                                                                                              |              |      |     |
|           |                  | CC#26 -> Reverb <s1> -&gt; Damping</s1>                                                                                             |              |      |     |
|           |                  | CC#27 -> Reverb <s1> -&gt; Output -&gt; Ret</s1>                                                                                    | urn          |      |     |
|           |                  | CC#28 -> Reverb <s1> -&gt; Output -&gt; Byp</s1>                                                                                    | ass 🖳        |      |     |
|           |                  |                                                                                                    |              |      |     |
| Les       | Productions      | s Zvon                                                                                                    |              |      |     |
| Main vieu | j dyr            | namitec FX                                                                                                    |              |      |     |

- Select from the dropdown menu the effect you want to edit and the you will get this screen with the controls:

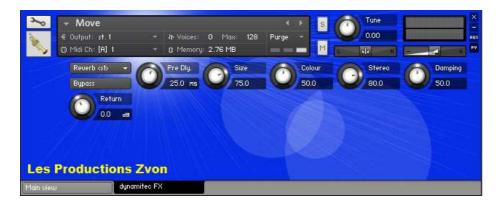

Note that if you add, remove or change the effects used, you have to save, close and reload your new instrument for the changes to show on the performance view.

This sample pack can be used royalty-free in any piece of music. The only restriction is that you are not allowed to sell or distribute in any way the programs and samples, even in modified form, without our authorization.

For more details about the license please read the included "zvon\_license.txt".

Zvon Visit our website for more sample sets. email: info@lesproductionszvon.com Forum: <u>http://www.kvraudio.com/forum/viewforum.php?f=58</u> Web site: <u>http://www.lesproductionszvon.com</u> Twitter: <u>http://twitter.com/ProductionsZvon</u>

© 2014 Les Productions Zvon, all rights reserved